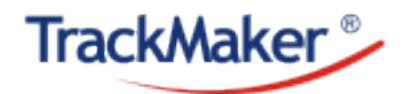

Siga as orientações deste manual para usufruir de todas as funcionalidades dos rastreadores TrackMaker e aumentar a durabilidade do produto.

### **1 – Instalação**:

• A instalação dos rastreadores deverá ser realizada por profissionais ou empresas especializadas em instalação de som, acessórios e alarmes da confiança do usuário.

• Utilize somente acessórios fabricados pela TrackMaker como chicote de ligação, bateria de backup, filtro antirruído para motos, cabo de configuração USB etc.

#### **Importante**:

Durante a instalação, não toque na placa de circuito eletrônico do equipamento. A energia estática do corpo humano pode danificar a placa. Manuseie a placa segurando a mesma pelas laterais e use luvas de látex. Não há necessidade de ferramentas para a conexão das antenas, rosqueie manualmente as antenas observando as indicações dos conectores GPS e GSM (*Fig.1*).

• Posicione as antenas no veículo de acordo com o manual

de instalação que acompanha o equipamento (*Fig.2*).

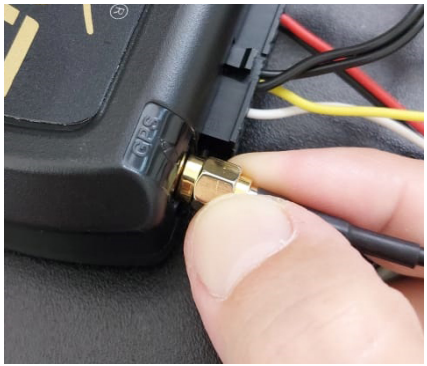

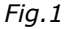

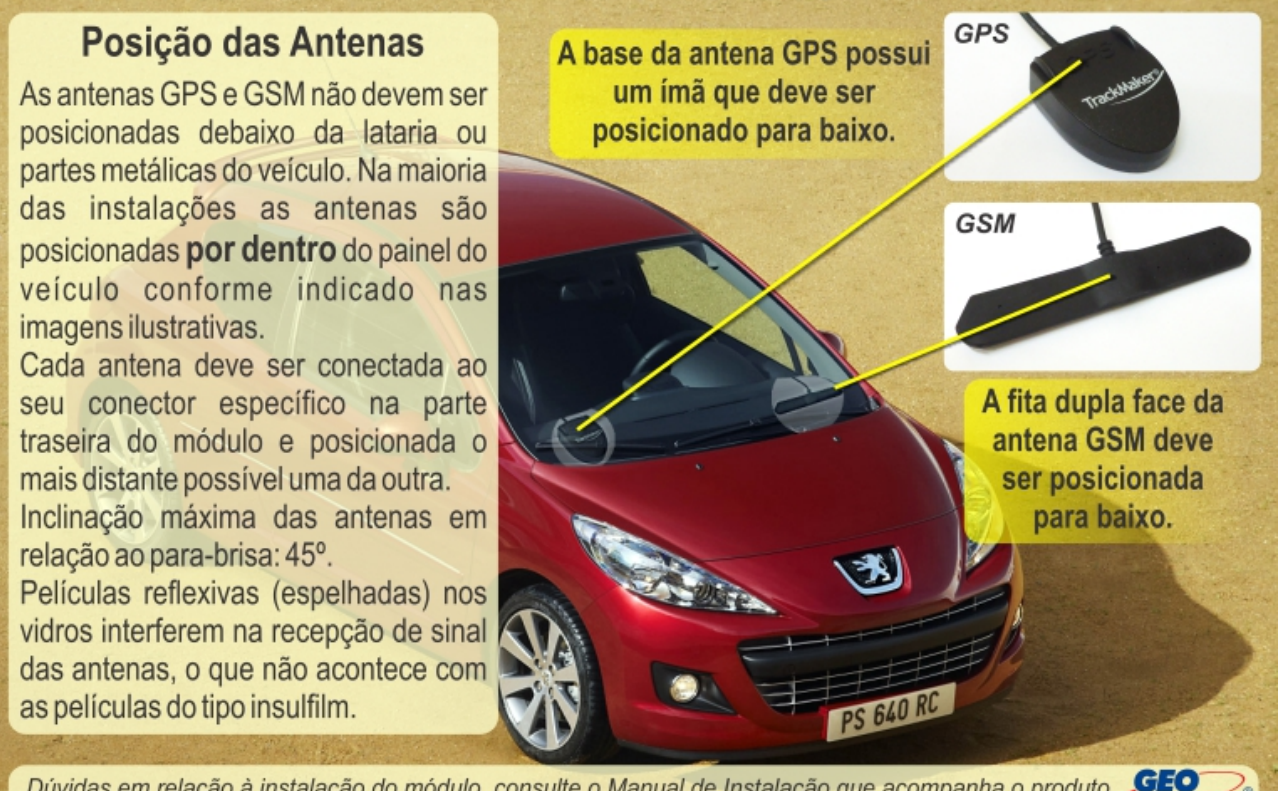

Dúvidas em relação à instalação do módulo, consulte o Manual de Instalação que acompanha o produto disponível também no site www.trackmaker.com juntamente com outros manuais.

*Fig.2*

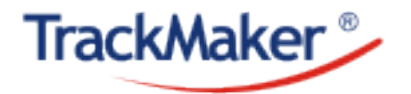

• Somente após a instalação do rastreador e testes de conexão com o website de rastreamento, ligue a bateria de backup ao seu respectivo conector (*Fig.3*). Isto evita que possíveis falhas na instalação sejam mascaradas pela ligação da bateria de backup. Desligue o chicote de ligação e utilize luvas de látex para manusear a placa.

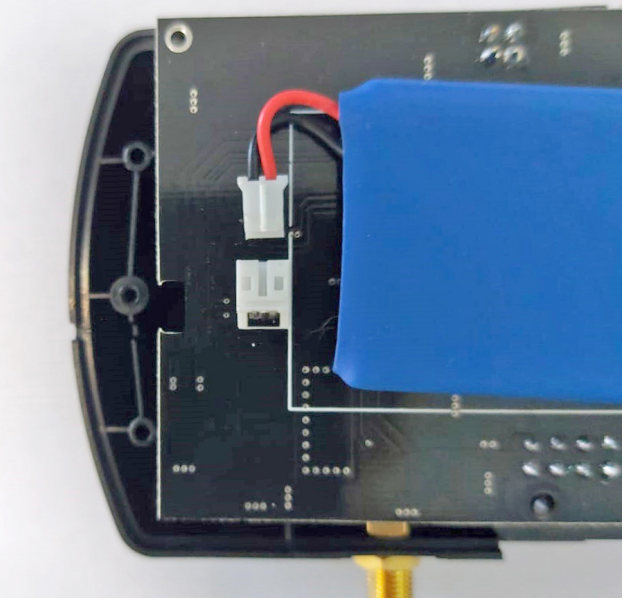

*Fig. 3*

• Se o rastreador não saiu de fábrica com chip, insira o chip GSM observando a posição correta do mesmo estampado na placa de circuito impresso (*Fig.4*). Se em algum momento for necessário efetuar a troca do chip, desligue o equipamento do chicote de ligação e siga as orientações sobre o manuseio da placa de circuito do equipamento. É necessário configurar a APN do chip caso haja mudança de operadora.

# **Importante**:

Não é aconselhável a utilização de chips pré-pagos. Recomendamos também que o recebimento de SMS esteja ativo no chip.

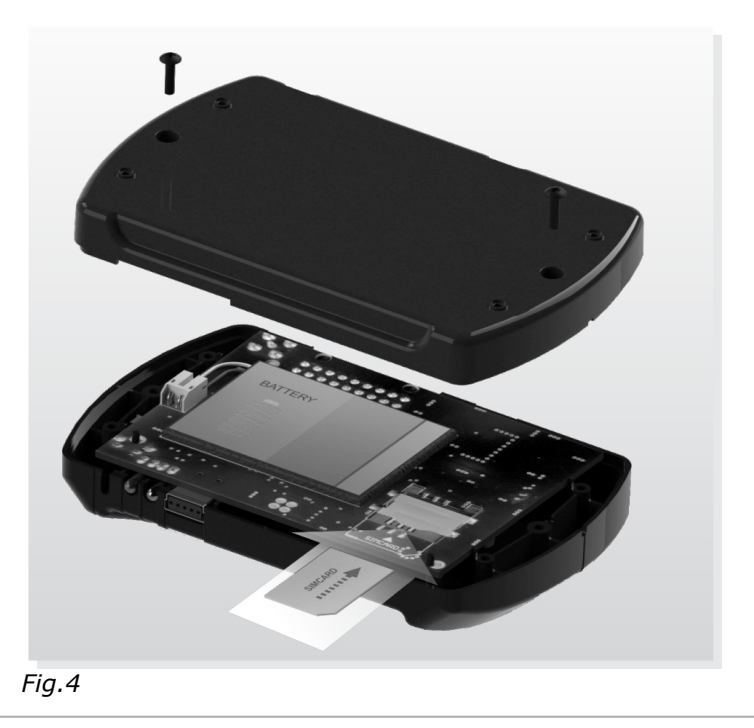

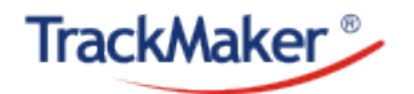

### **3 – Funcionamento do Equipamento:**

Após inserir o chip e conectar o chicote de ligação, após alguns minutos o led **verde GSM** tem que piscar. Caso ele permaneça aceso e não pisque de jeito nenhum veja algumas possíveis causas:

**A** – O veículo está em um local muito fechado: movimente o veículo para um local aberto e observe se o led verde GSM vai piscar;

**B** – O veículo está temporariamente em área de sombra GSM e o módulo ainda não reconheceu a operadora pela falta de sinal: circule com o veículo por alguns quarteirões observando se o led verde GSM vai piscar;

**C** – A antena GSM do módulo precisa ser reposicionada para amplificar a recepção do sinal GSM;

**D** – O chip GSM não foi inserido corretamente;

O led **vermelho GPS** pisca somente quando a ignição é ligada e o sensor de ignição é alimentado (veja o manual de instalação que acompanha o equipamento). Se ele não piscar veja algumas possíveis causas:

**A** – O veículo encontra-se em local muito fechado ou embaixo de coberturas de metal: movimente o veículo para um local aberto;

**B** – O sensor de ignição (fio amarelo) não foi ligado ao positivo do pós-chave do veículo ou apresenta mau contato. O fio amarelo **tem que receber tensão constante** de 12/24V quando a ignição for ligada.

**C** – A antena GPS precisa ser reposicionada (*veja Fig.2*);

**Dica**: Verifique se as antenas GPS e GSM foram conectadas aos seus respectivos conectores na parte traseira do equipamento.

#### **Importante**:

• O módulo rastreador não é à prova d'água. Instale o equipamento no interior do veículo. Em caso de motocicletas, proteja o equipamento da umidade.

• Cheque periodicamente a bateria de backup. Ela pode estufar com o calor excessivo e com o tempo de uso. Verifique o nível de carreamento da bateria. Se ela estiver muito estufada, é provável que ela não mostre status de carregamento no site (*Fig.5*).

• Quando a ignição está ligada, o website de rastreamento apresenta na tela de telemetria os níveis de sinal GPS (barras verticais em verde) e GSM (barras horizontais crescentes em verde) que servem de referência para otimizar a posição das antenas durante a instalação dos equipamentos da linha TM com firmware atualizado (*Fig.5*).

• Nos módulos TM18 e TM28 é possível verificar a posição aproximada do veículo, caso algum dano tenha sido causado à antena GPS do equipamento, através do botão LBS. O posicionamento do veículo se dá através da triangulação de antenas GSM da operadora do chip (*Fig.5*).

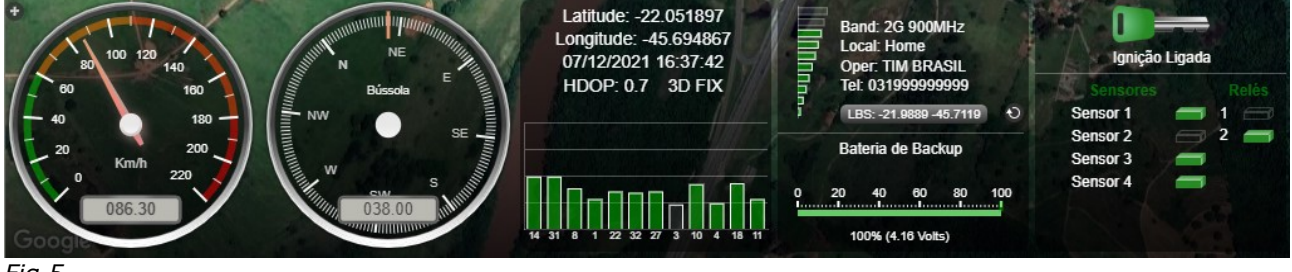

*Fig.5*

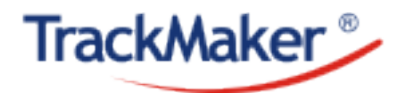

## **4 – Retirada do Equipamento:**

Ao realizar a retirada do equipamento do veículo, desligue o chicote de ligação e desenrosque as antenas GPS e GSM com cuidado para não danificar os conectores. Nunca puxe ou force a retirada do equipamento e seus componentes. Caso não seja possível fazer a retirada das antenas, chicote de ligação, relés etc. deixe-os no veículo se necessário para não causar danos ao veículo e ao equipamento.

#### **5 – Funcionamento do Website de Rastreamento**:

É muito importante que uma verificação do funcionamento do sistema seja feita principalmente se o veículo ficar estacionado por longos períodos. Para isto, basta ligar o veículo e movimentá-lo por alguns quarteirões e verificar se as trilhas foram envidas para o site. Se preferir fazer apenas um teste de conexão, basta enviar para o número do chip que está inserido no rastreador um SMS com a sentença ## no corpo da mensagem. Assim que o rastreador se conectar o ícone do veículo no site ou no aplicativo muda de vermelho para verde, mesmo com a ignição desligada. Um e-mail de notificação de inatividade do veículo é enviada para o e-mail cadastrado no sistema caso ele permaneça por mais de 7 dias sem se conectar.

Para controle e organização é muito importante registrar o telefone para todos os módulos. Para isto, acesse a aba Veículos no site de rastreamento e clique no ícone para incluir um veículo ou para editar um já existente e preencher os campos com dados sobre o veículo (*Fig.6*).

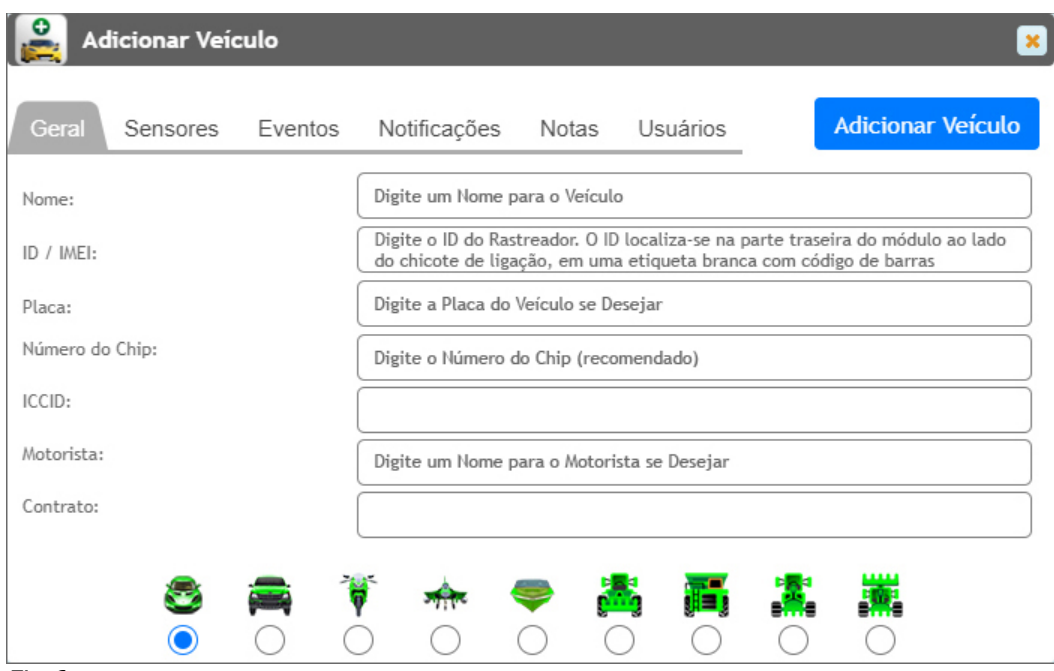

*Fig.6*

#### **Importante**:

Evite enviar comandos desnecessariamente para o rastreador, principalmente o comando "Parada Segura", que deve ser enviado com cautela e, em caso de testes, ser realizado de forma segura.

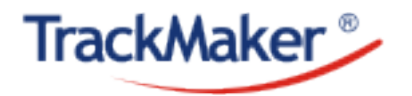

**Dica**: Mantenha os módulos rastreadores sempre atualizados com as últimas versões do firmware interno. Para que a atualização seja possível através do site é necessário que os rastreadores estejam atualizados com a versão mínima 3.6 para TM20 e TM30 e versão mínima 1.4 para TM18 e TM28.

Para fazer a atualização através do website de rastreamento, clique na aba Comandos do site e selecione Commando AT (*Fig.7*)

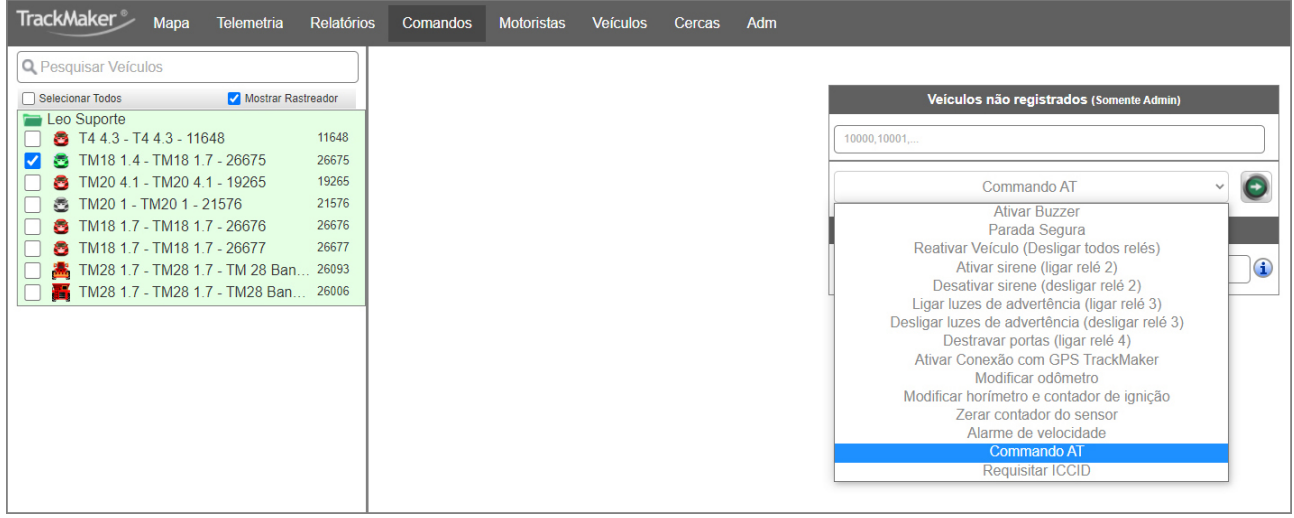

*Fig.7*

Com o veículo ou os veículos que deseja atualizar selecionados digite AT+UPDATE e clique no botão Enviar (*Fig.8*)

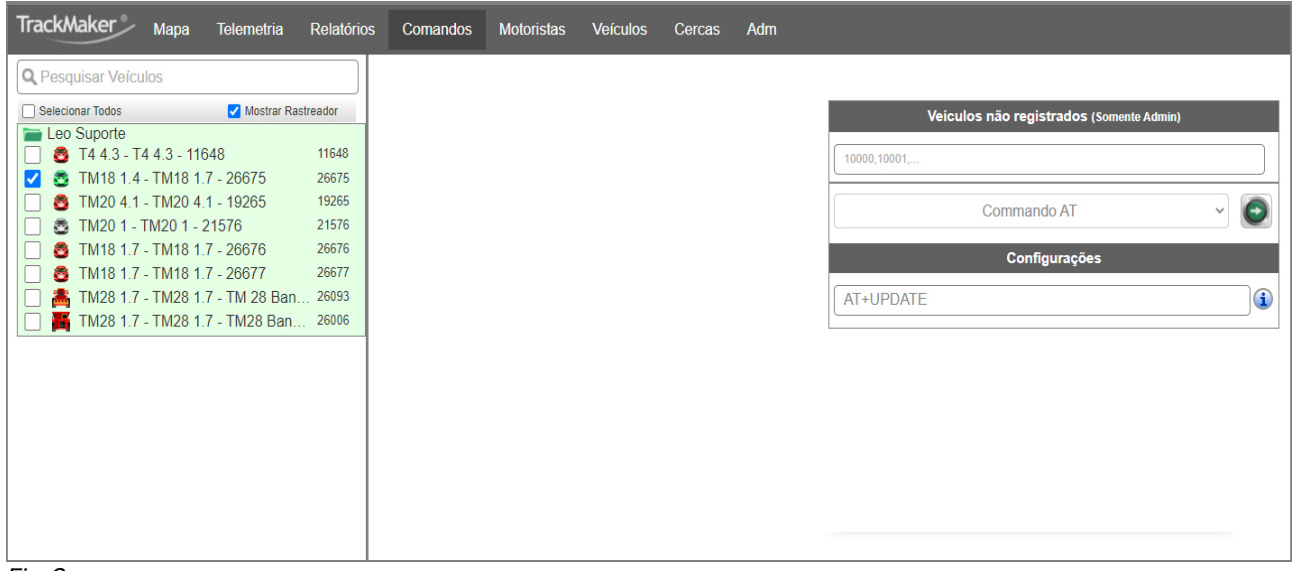

#### *Fig.8*

Para outras orientações, entre em contato com o nosso suporte técnico: [suporte@gpstm.com](mailto:suporte@gpstm.com) Telefone: (31) 3373-9001 De segunda a sexta-feira de 09:30 a 18:30.